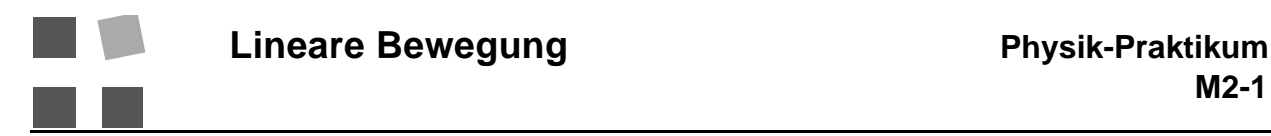

### **Ziel:**

Es sollen die Zusammenhänge zwischen Geschwindigkeit, Beschleunigung, Masse und Kraft bei einer geradlinigen Bewegung experimentell erfasst und untersucht werden.

### **Methoden:**

Es wird die Bewegung eines Gleiters auf einer Luftkissenbahn studiert. Der Gleiter wird durch eine fallende Masse beschleunigt, Weg, Geschwindigkeit und Beschleunigung werden mit dem "VideoCom" registriert und auf einem Computerbildschirm dargestellt.

# **Erläuterungen:**

Bei Experimenten auf der Luftkissenbahn wird zwar die Reibung sehr stark vermindert, eine Restreibung bleibt aber dennoch. Ferner ist der Luftwiderstand auch nicht ganz zu vernachlässigen, sodass mit gewissen Abweichungen von den theoretisch erwarteteten Werten zu rechnen ist. Bei Beschleunigungsversuchen ist zu beachten, dass neben dem Luftkissengleiter die beschleunigende Masse ebenso beschleunigt werden muss. Ebenfalls wird die Rolle, über die das Seil läuft, auch beschleunigt. Auch dieser Effekt ist mit zu berücksichtigen.

# **Theorie:**

Kinematik der geradlinigen Bewegungen, Newtonsche Axiome

# **Literatur:**

Physikalisches Praktikum: Becker S. 8 ff.

### **Geräte:**

- 1 Luftkissenbahn mit Gleiter und Zusatzmassen
- 1 Haltemagnet
- 1 Computer mit Software "VideoCom"
- 1 VideoCom-Kamera mit Stativ und Kabelverbindungen<br>1 Waage (Mettler oder Steinegger)
- 1 Waage (Mettler oder Steinegger)

# **Grundlagen:**

### **Bewegungsgleichungen**

Wirkt eine Kraft F auf einen Massenpunkt m, so erfährt er die Beschleunigung a nach der Gleichung

 $(F = ma)$ 

Für Weg, Geschwindigkeit und Beschleunigung gelten folgende Zusammenhänge:

(2) 
$$
v = \frac{ds}{dt} = \dot{s}
$$
  $s = v dt$ 

(3) 
$$
a = \frac{dv}{dt} = \dot{v} = \ddot{s} \qquad v = a dt
$$

Aus der Kraft F und der Masse m wird die Beschleunigung a berechnet. Durch Integrieren erhält man dann die Geschwindigkeits-Zeit-Gleichung und weiters durch nochmaliges Integrieren die Weg-Zeit-Gleichung.

Ist die Beschleunigung konstant, also bei der gleichmässig beschleunigten Bewegung, und sind die Anfangsbedingungen mit s $(0) = s_0$  und v $(0) = v_0$  gegeben, erhält man folgende Gleichungen:

(4) 
$$
s = \frac{a}{2}t^2 + v_0t + s_0
$$

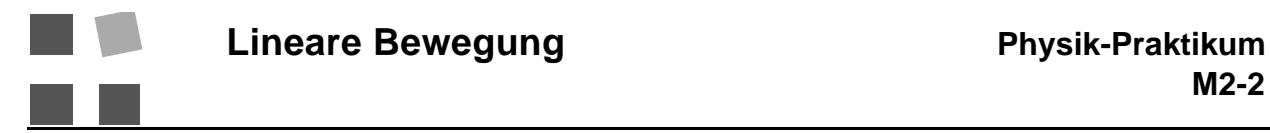

#### (5)  $v = at + v_0$

Für den Fall, dass a = 0 ist, erhält man eine Bewegung mit konstanter Geschwindigkeit, eine gleichförmige Bewegung.

### **Messmethoden und Messgeräte:**

Für die Messwertaufnahme wird eine Spezialkamera mit CCD-Aufzeichnungselement verwendet. Um die Eintrittsöffnung herum sind Leuchtdioden angebracht, welche pulsierende Lichtblitze aussenden. Die Frequenz kann im Programm VideoCom eingestellt werden. Das Licht wird von an den Wagen aufgeklebten Reflexionsstreifen in die Kamera zurückgeworfen. Das Computerprogramm wertet die reflektierten Signale aus, d.h. es werden konkret die Positionen der Reflexionsstreifen aufgenommen und auf dem Bildschirm angezeigt. Aus den Positionsänderungen wird die Momentangeschwindigkeit und die Momentanbeschleunigung errechnet.

#### **Intensitätstest**

Schliessen Sie die Kamera an die Stromversorgung und an den Computer an. Beim Starten des Programms "VideoCom Bewegungen" erscheint folgender Bildschirm:

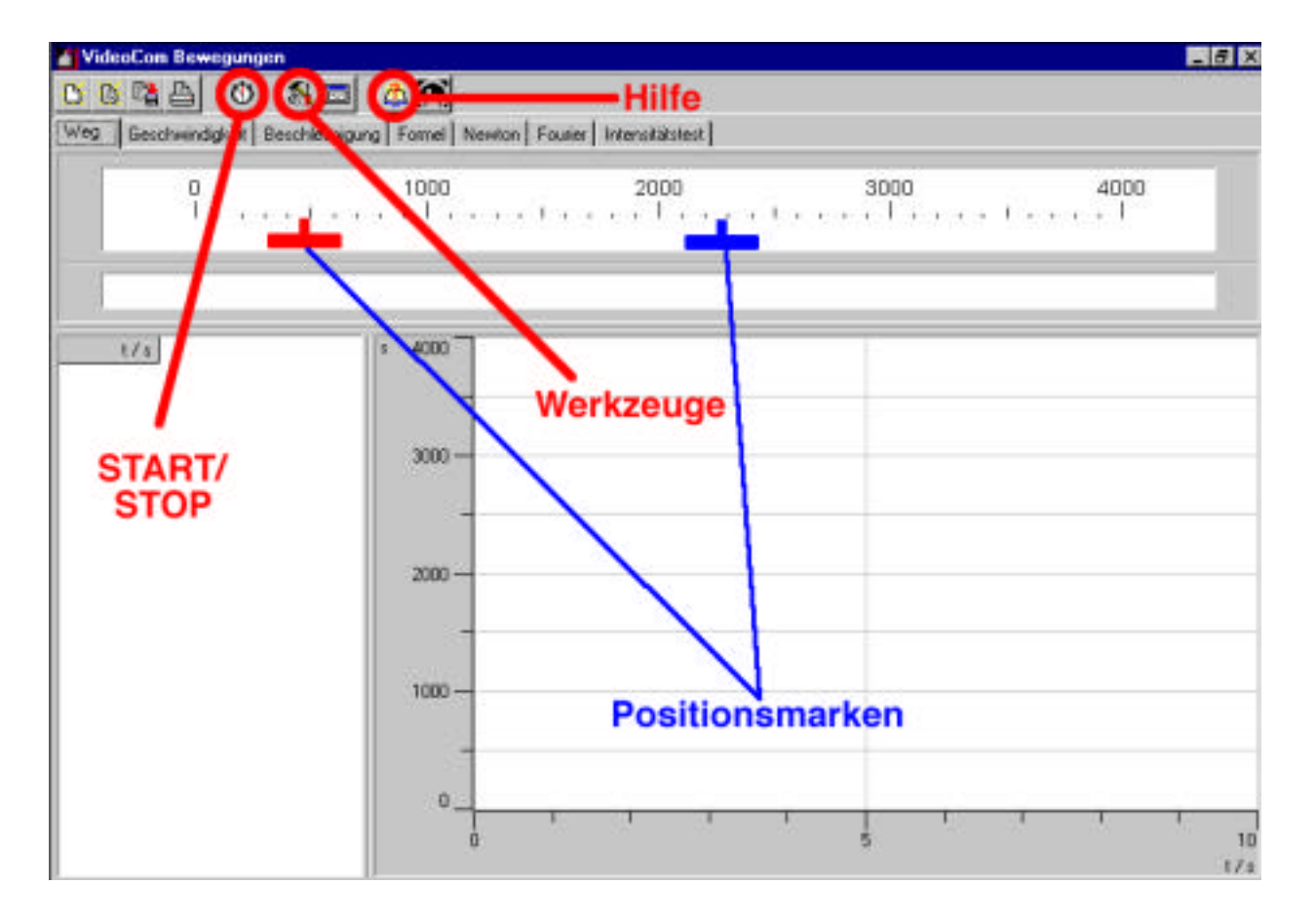

Als erstes gilt es, die Kamera so aufzustellen, dass das Licht optimal auf das CCD-Element reflektiert wird. Dazu gehen Sie zu "Intensitätstest".

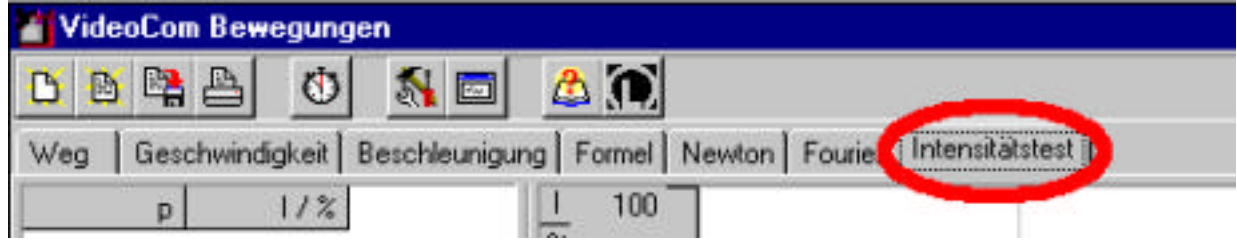

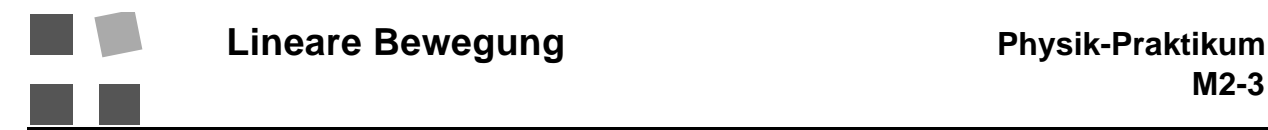

Die Reflektoren sollten durch möglichst hohe Peaks auf dem Bildschirm angezeigt werden. Sie müssen für eine optimale Ausrichtung der Kamera die Neigung und den Weitebereich einstellen. Der Abstand von der Bahn sollte etwa 3 m betragen. Das Einstellen der Kamera braucht etwas Feingefühl. Wenn der Intensitätstest zufriedenstellend abgeschlossen ist, gehen sie wieder auf die einstellung "Weg" zurück. Jetzt erscheinen die Positionen der Reflektoren (stellvertretend für die Gleiter) oben auf der Skala.

#### **Grundeinstellungen**

Drücken Sie nun den Button "Werkzeuge". Sie gelangen zum Fenster "Einstellungen/Wegkalibrierung". Stellen Sie unter "Messvorgaben das t für die Leuchtdioden auf 12.5 ms. Dann können Sie auf "Wegkalibrierung" umschalten.

Auf der Luftkissenbahn können Sie ein Bezugssystem mit einer Meterskala benützen. Das Computerprogramm misst aber in Pixel. Nehmen Sie eine Kalibrierung der Computermessung vor, indem Sie zwei Punkte auf der Luftkissenbahn auswählen (Reflektor an diesen Punkten anbringen, z.B. durch den Gleiter) und der Meterposition die Pixelposition zuordnen. Markieren Sie das Feld "Kalibrierung verwenden". Gehen Sie wieder zurück zum Hauptfenster und dort auf "Weg".

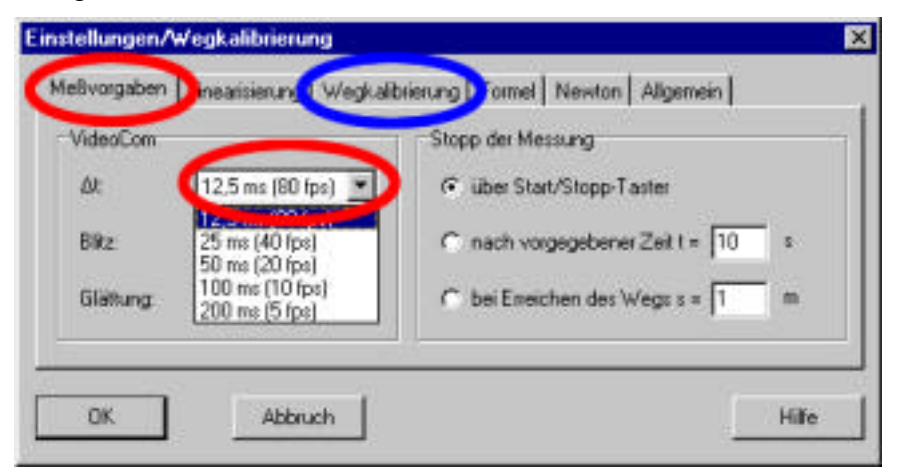

Nun können Aufzeichnungen und die Auswertung der Messdaten mit dem Computer gemacht werden. Mit dem "START/STOP"-Knopf können Sie das Programm starten und wieder beenden. Auf dem Bildschirm werden die Bewegungsdiagramme aufgezeichnet. Die konkreten Messwerte können neben dem Diagramm betrachtet werden.

### **Durchführung der Experimente:**

### **1. Justierung der Luftkissenfahrbahn**

Zuerst wird die Fahrbahn horizontal ausgerichtet. Dies erreicht man durch Drehen an den Höhenverstellschrauben, sodass der Wagen an verschiedenen Stellen der Fahrbahn nicht mehr von selbst in Bewegung gerät.

#### **2. Gleichmässig beschleunigte Bewegung**

Die Fahrbahn wird genau horizontal eingestellt. Der Wagen wird durch das Gewicht einer am Ende des Fadens angehängten Masse beschleunigt. Für die Auswertung ist zu bedenken, dass durch die beschleunigende Kraft nicht nur der Wagen sondern das ganze System bestehend aus Wagen, Beschleunigungsmasse und Speichenrad beschleunigt wird. Es ist also die Summe der Einzelmassen als beschleunigte Masse einzusetzen. Für das Speichenrad kann in der Rechnung eine Rollenersatzmasse von  $m_R = 1$  g eingesetzt werden. Der Wagen wird durch einen Magnet in der Ausgangsposition gehalten. Um Remanenzeinflüsse nach dem Ausschalten des Stromes zu verringern, ist es zweckmässig, den Eisenkern etwas zurückzuschrauben, damit er nicht direkt die Ankerplatte am Wagen berührt.

Wählen Sie eine Wagenmasse  $m_w$  und eine Beschleunigungsmasse  $m_B$  und zeichnen Sie die Bewegungskurve mit dem Computer auf. Wiederholen Sie das Experiment mit verschiedenen Massenkombinationen.

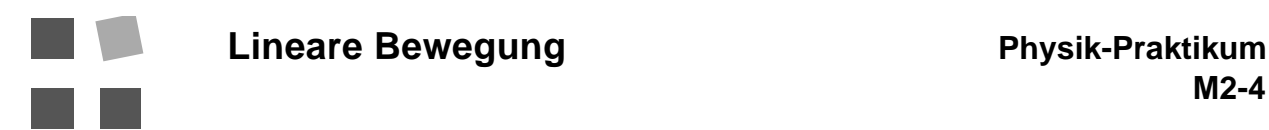

#### **3. Auswertung**

Diagramme:

Betrachten Sie die Form der Diagramme (s-t, v-t, a-t) und vergleichen Sie mit der Theorie. Sie können die Wertetabelle auch exportieren (linke Maustaste "Tabelle kopieren") und die Werte in einem Excel-File aufbereiten. Sie können aber auch eine Kurvenanpassung direkt vornehmen (z.B. Parabel). Dazu gehen Sie mit gedrückter linker Maustaste auf "Anpassung durchführen".

Erdbeschleunigung g:

Der Wagen auf der Luftkissenbahn wird durch die fallende Beschleunigungsmasse gezogen. Da ist also die Gravitation mit im Spiel. Darum kann man aus den Versuchsdaten auch die Erdbeschleunigung bestimmen. Sie können dazu die Tabelle in ein Excel-File exportieren und die Werte dort weiter verarbeiten. Arbeiten sie mit dem Mittelwert aus mehreren Einzelmesswerten.

#### **4. Fehlerbeurteilung und Diskussion**

Genauigkeit:

Die Hilfe von VideoCom gibt unter "Einstellung der Messvorgaben" Aufschlusss über die Genauigkeit der Messung und die damit zusammenhängenden Fragen. Sie sollten in Ihrem Protokoll eine klare Aussage machen zu:

Wie genau können Positionsangaben gemacht werden?

Wie genau ist die Beschleunigungsermittlung?

Vergleichen Sie Ihren Wert für g mit dem Literaturwert. Geben sie die Abweichung auch in Prozent an.

Beschreiben Sie mögliche Fehlerquellen für Messfehler und diskutieren Sie die Grösse des Einflusses auf die Ergebnisse.